## **Kamera inspekcyjna endoskopowa z oświetleniem LED**

**- instrukcja użycia**

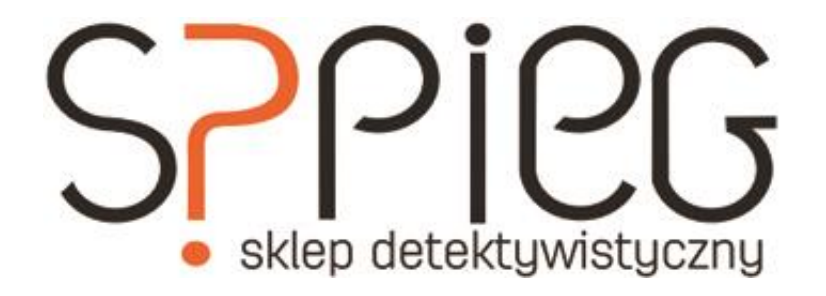

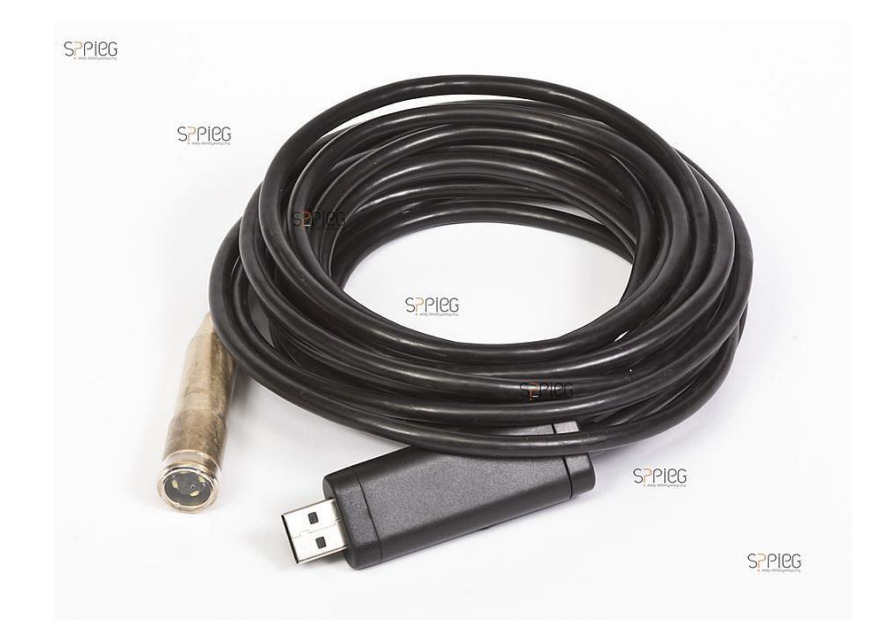

## **Podgląd obrazów z kamery**

- 1. Skopiuj z załączonego nośnika plik "amcap" (plik nie wymaga instalacji)
- 2. Uruchom skopiowany plik.
- 3. Podłącz kamerę do gniazda USB (nowa kamera powinna zostać rozpoznana automatycznie)
- 4. W programie AMCAP kliknij [Devices] a następnie wybierz "USB Camera"
- 5. W [Opcjons] zaznacz [Preview] by zobaczyć obraz "widziany" przez kamerę.

## **Nagrywanie**

- 1. Wykonaj powyższe punkty by mieć podgląd obrazu z kamery.
- 2. Kliknij [File]/[Set capture file...] wybierz lokalizację i nazwę pliku, który chcemy nagrać.
- 3. Określ maksymalną wielkość pliku jaki chcesz nagrać.
- 4. Aby rozpocząć nagrywanie kliknij [Capture]/[Capture start].
- 5. Aby zakończyć nagrywanie kliknij [Capture]/[Capture stop].

## **Odtwarzanie nagrań**

Odtwarzanie nagrań możliwe jest przy pomocy standardowych odtwarzaczy plików AVI.

Natężenie światła emitowanego przez diody LED można regulować pokrętłem znajdujacym się we wtyczce USB.

Ostrzeżenie: nagrywanie osób bez ich zgody jest niezgodne z prawem.

Salon detektywistyczny SZPIEG Kraków, ul. Starowiślna 42 [www.szpieg.sklep.pl](http://www.szpieg.sklep.pl/) [sklep@szpieg.sklep.pl](mailto:sklep@szpieg.sklep.pl) godz. otwarcia: pn-pt: 10-18, sob.10-14

Szybki kontakt 12 426 46 12

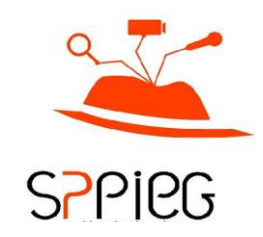